# Sample Exam Questions

You will be given a test Google Apps for Education account to complete the Google Certified Educator exams. Your test account will represent a teacher at a fictitious school. Log in to your temporary test account to complete the given tasks.

## Multiple Choice

#### Sample Question 1.

#### Objective: Use technology to move beyond textbook-based instruction

Students in your history class are having difficulty understanding the significance of World War II. What activities could help students get more engaged? (Choose 2 answers)

- $\Box$  Students create YouTube videos describing key battles in World War II
- $\Box$  Teacher creates a final exam in Forms to give students a grade on what they know
- $\Box$  Students use the Research Tool to search for more information in Docs
- $\Box$  Students answer questions at the end of the chapter on World War II

## Drag and Drop

#### Sample Question 2.

#### Objective: Communicate better through email and chat

Drag and drop to match the feature of Gmail with a benefit of using the tool.

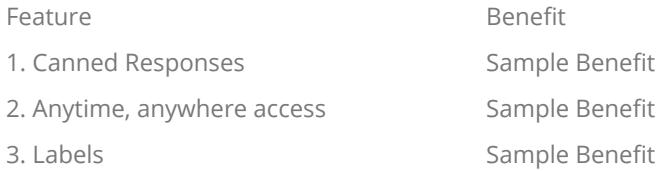

### Performance-Based Scenarios

The test taker will need to open a new tab in their brower window to complete the scenario questions. The resources for these questions have already been created and are in the account of the test user.

#### Sample Question 3.

#### Objective: Access, view and understand results in spreadsheets

Your students have answered a few questions about an upcoming Presidential election and submitted

their results in a Google Form. You want to review their opinions to prepare for an upcoming class.

- $\Box$  Access the form "Election Opinions" and view the results in a spreadsheet.
- $\Box$  Sort the sheet based on student first name in ascending alphabetical order (a-z).
- $\Box$  Create a pie chart that represents who they selected as their favorite candidate (Column F).

#### Sample Question 4.

#### Objective: Annotate and share videos

You want to be sure that students are able to view your "Award Winners" broadcast at a later date.

You decide to share the video again via your YouTube channel to maximize views. Complete the following tasks.

- $\Box$  Find the "Award Winners" video on your YouTube channel.
- $\Box$  Use annotations to add the title "We won!" for the first 5 seconds of the video.
- Share the video with your student group **nfschool@myeducert.org.**

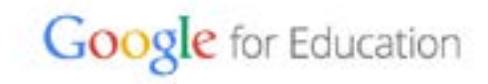